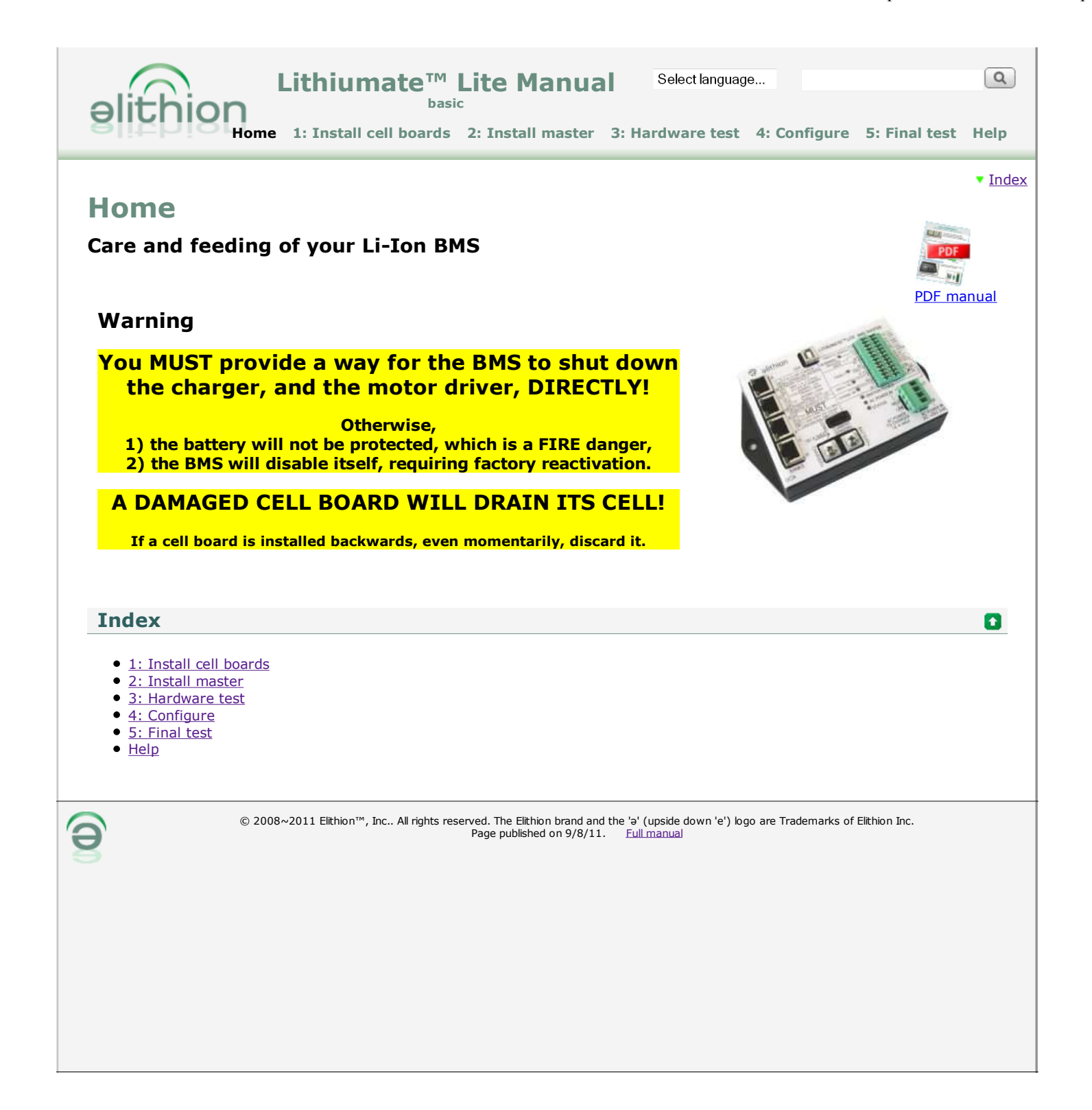

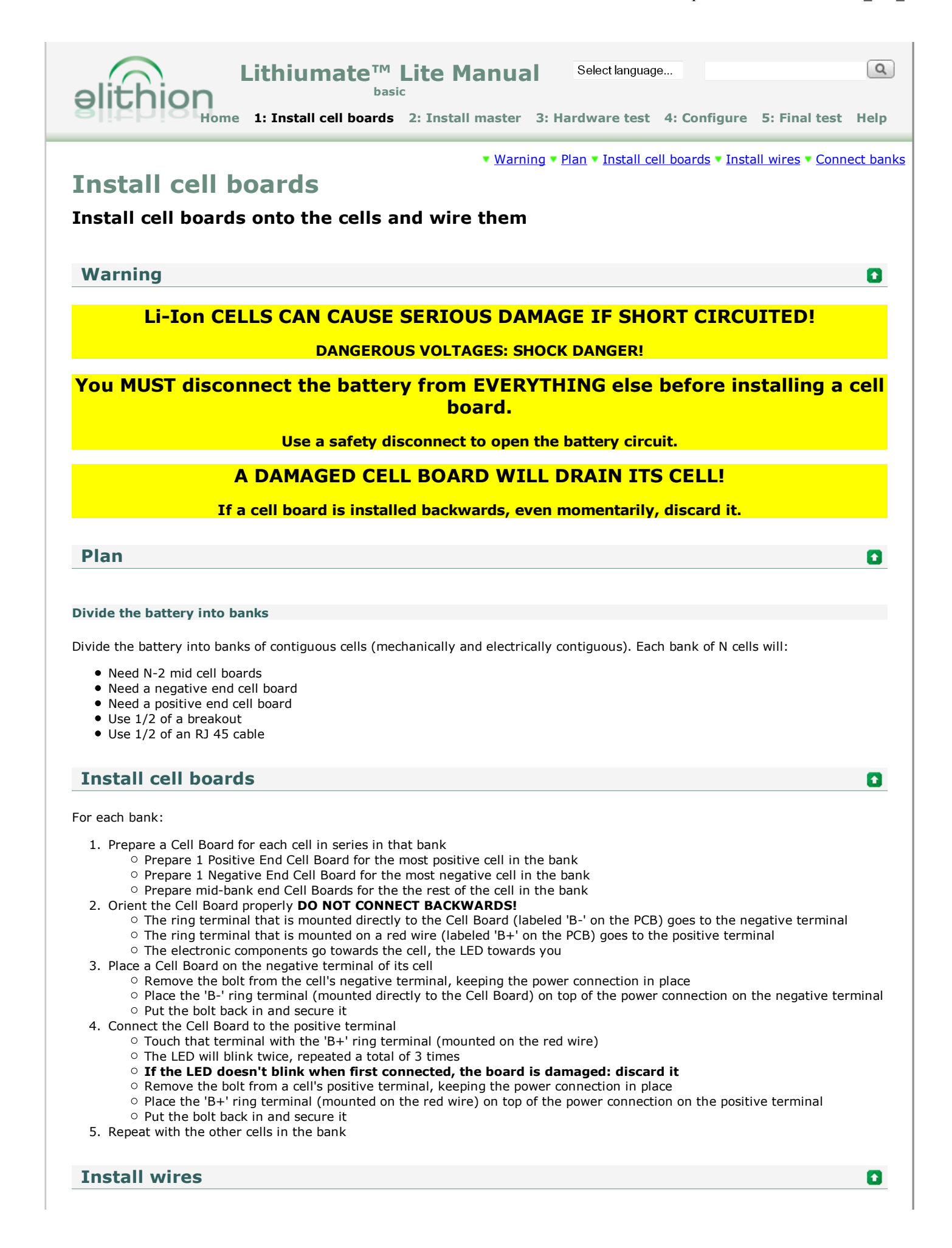

For each pair of adjacent cell boards:

- 1. Point the gray wire towards the negative terminal of the cell
- 2. Route the orange wire along the power bus bar between cells, and then to the gray wire in the adjacent Cell Board
- If the orange wire is too long, cut it shorter, so that it ends at the splice on 3. the gray wire
- 4. Strip the end of the orange wire 0.4" (1 cm)
- 5. Insert the orange wire in an open slot in the splice at the end of the gray wire, push all the way in
- 6. If required, secure the orange wire in place (use wire ties; do not twist it around the red wire or the bus bar)

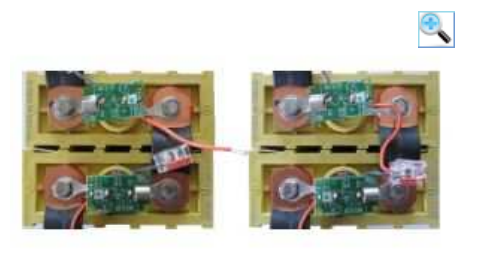

Cut and strip orange wire (left) and insert in splice (right).

 $\bullet$ 

# **Connect banks**

For each pair of physically adjacent banks:

- 1. Install a bank breakout close to those banks.
- 2. Route the green cables to one bank and the yellow wires to the other bank.
- 3. For each bank, connect the connector with the wide release tab to the negative end cell board, and the connector with the narrow release tab to the positive end cell board.
- 4. Use a shielded modular RJ45 connector to connect the breakout to the BMS master.

© 2008~2011 Elithion™, Inc.. All rights reserved. The Elithion brand and the 'ə' (upside down 'e') logo are Trademarks of Elithion Inc. Page published on 9/8/11. Full manual

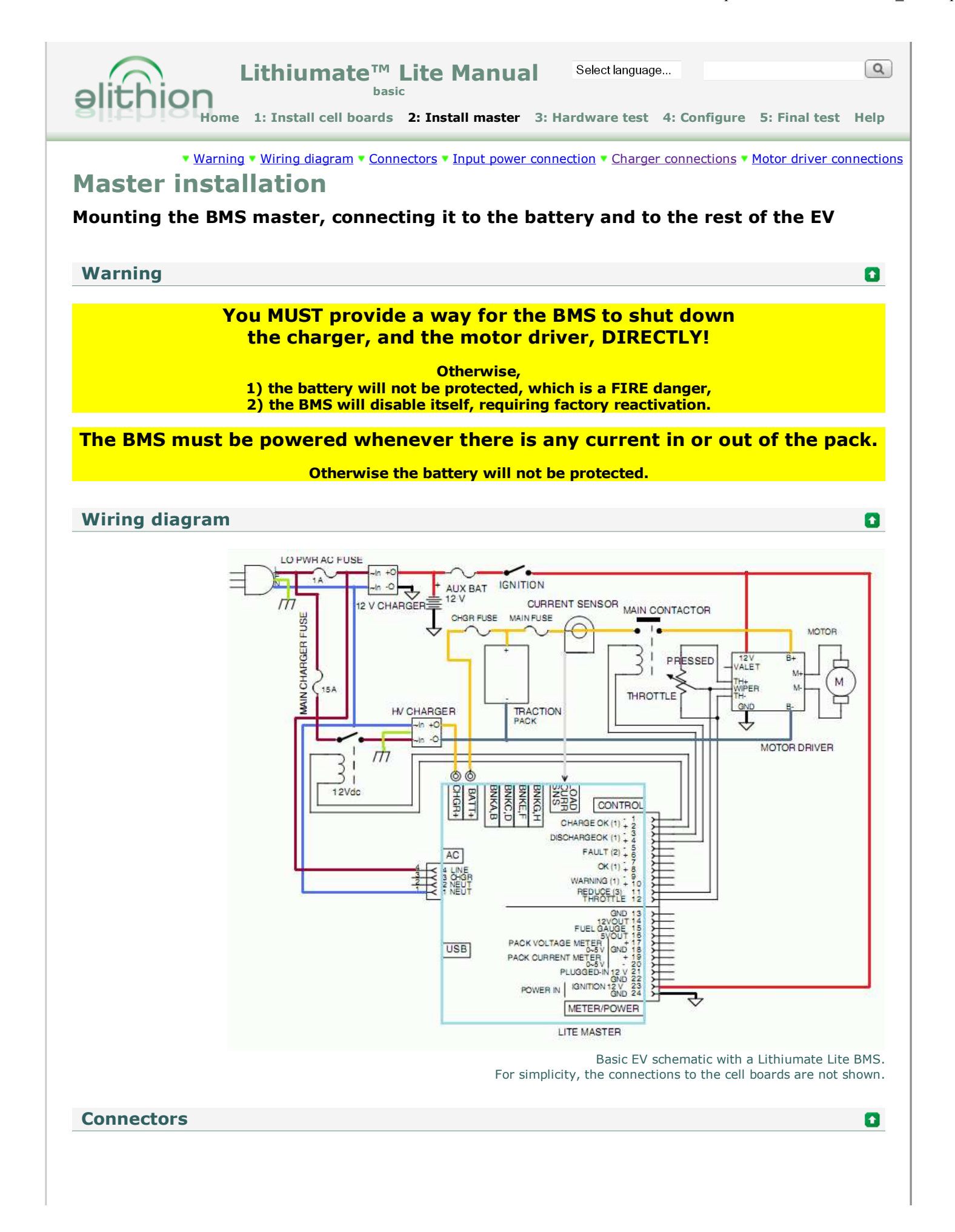

O

**CONTRO** CHARGE OK (1) DISCHARGEOK (1) **FAULT** (2) +

> $CK(1)$ WARNING (1) REDUCE (3)

> > GND

METER/POWER LITE MASTER

FUEL G

PLUGGED **IGNITION 12 V**<br>GND

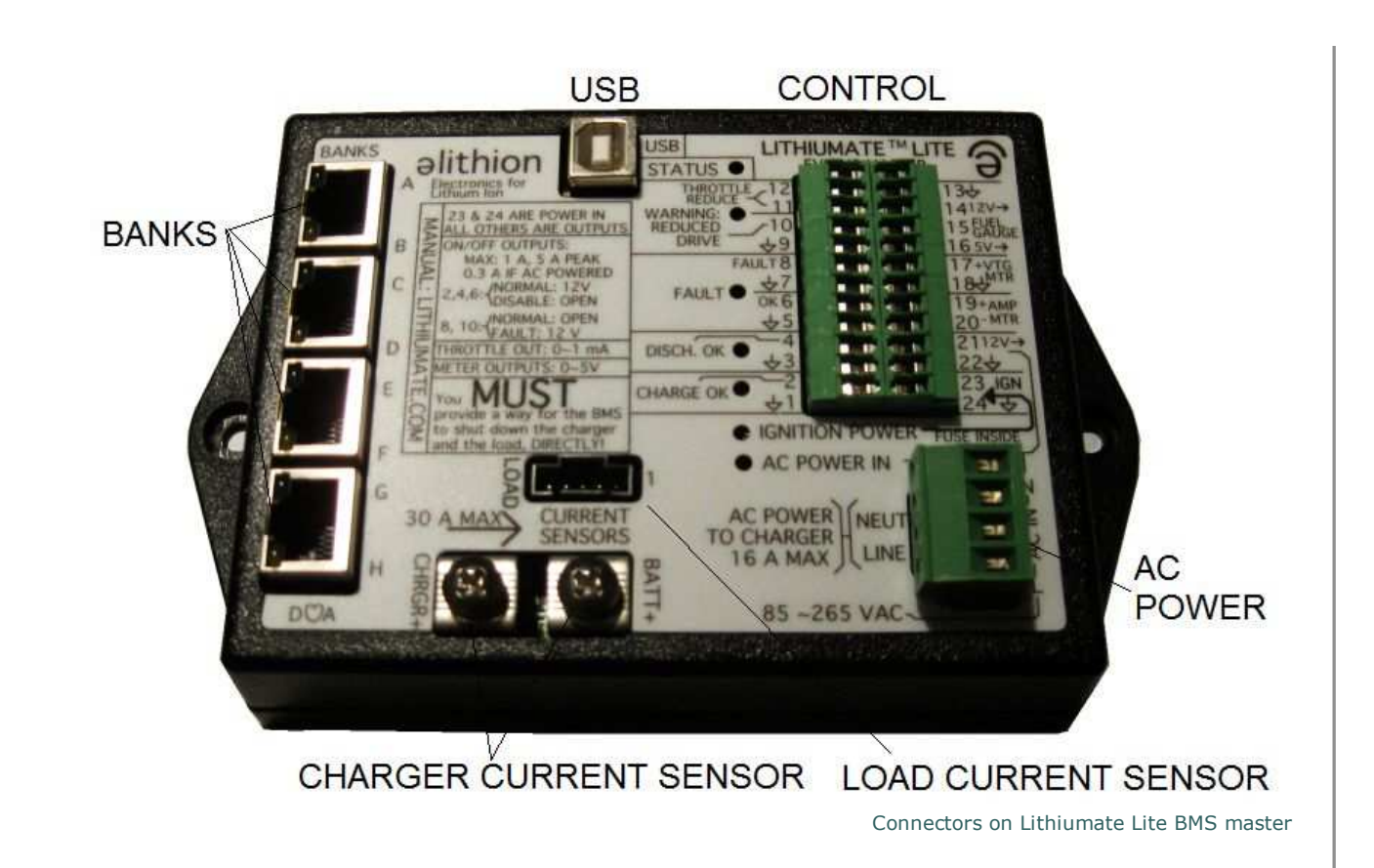

### **Input power connection**

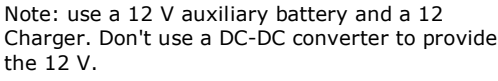

Connect the AC power to the BMS master:

- 1. Earth (green / yellow): o Run a line from the Earth contact of
- the AC inlet to the chassis
- 2. Neutral (blue or white):
	- $\circ$  Run a line from the the Neutral contact of the AC inlet to the AC inputs of the BMS controller and the 12 V charger
- 3. Hot (brown or black):
	- o Run a line from the the Hot (Line) contact of the AC inlet, to a 1 A fuse rated 250 Vac
	- Run a line from the other end of the fuse to the AC inputs of the BMS controller and the 12 V charger

Connect the ignition power to the BMS master:

- +12 V (red): 1.
	- $\circ$  Find a +12 V line that is fused, and switched by the ignition switch
	- Wire it to the BMS master, control connector, pin 23 ("IGN")
- ground (black): 2.
	- o Find a ground line (a.k.a: "12 V common", or "12 V return", or" 12 V negative")
	- Wire it to the BMS master, control connector, pin 24 ("GND" symbol)

**Charger connections**

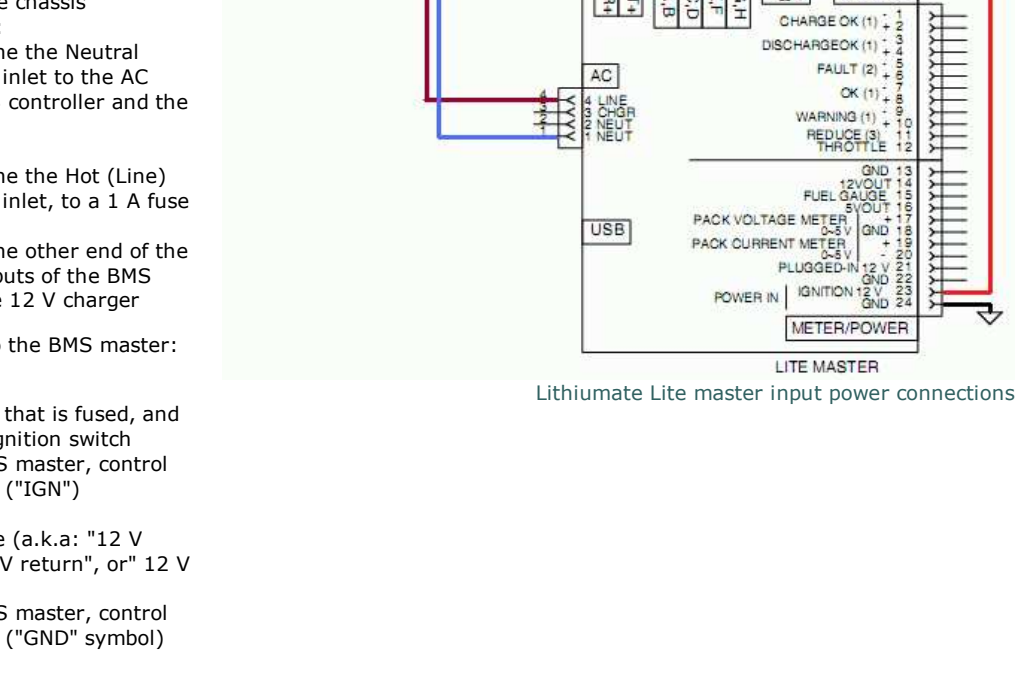

LO PWR AC FUSE

 $\overline{17}$ 

 $\circ$ 

12 V CHARGEF

AUX BAT IGNITION

 $12V$ 

O

Connect the AC power to the High Voltage charger AC input:

- 1. Earth (green / yellow):
	- o Run a line from the Earth contact of the AC inlet and the chassis to the Earth connection of the High Voltage charger
- 2. Neutral (blue or white):
- $\circ$  Run a line from the the Neutral contact of the AC inlet to the AC inputs of the High Voltage charger 3. Hot (brown or black):
	- $\circ$  Run a line from the the Hot (Line) contact of the AC inlet, to a fuse rated 250 Vac, 15 A or higher, as appropriate for the AC source
	- o Run a line from the other end of the fuse to a contact of a relay such as this one, rated for the load
	- $\circ$  Run a line from the other contact of the relay to the AC input of the High Voltage charger

Connect the High Voltage charger DC output to the battery:

- 1. B+ (orange or red):
	- Wire the battery '+' terminal, through a DC rated fuse, to the "Battery+" screw on the master (use a ring terminal)
	- Wire the charger's '+' output, to the "Charger+" screw on the master (use a ring terminal)
- 2. B- (orange or black):
	- Wire the battery '-' terminal to the the charger's '-' output

Connect the charger relay coil:

1. Wire the coil terminals of the charger relay to the "Charge OK" terminals of the master (pins 1 and 2)

# **Motor driver connections**

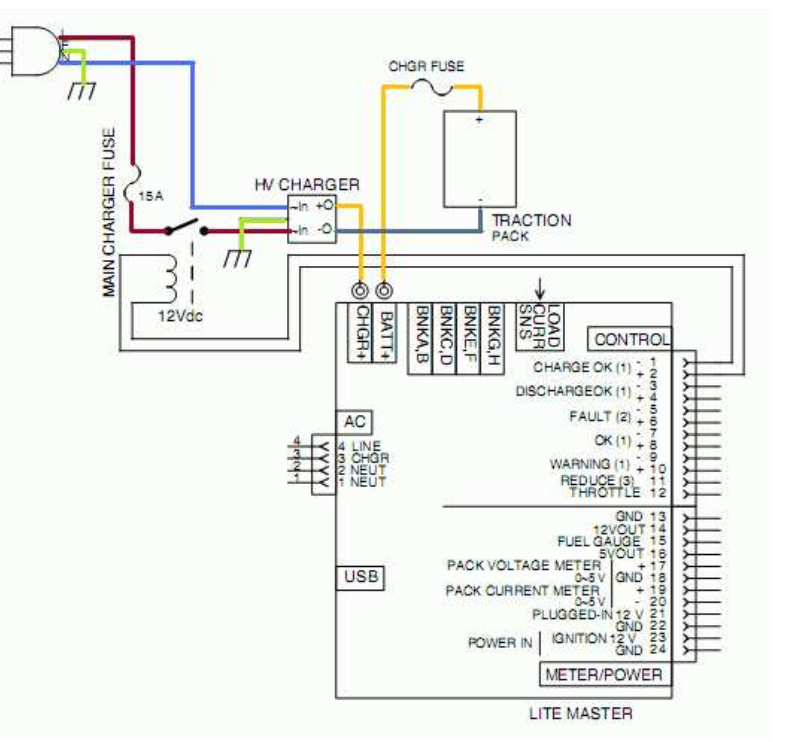

Lithiumate Lite master charger connections

 $\bullet$ 

Connect the battery to the motor driver:

- 1. B+ (orange or red):
	- Wire the battery '+' terminal, through the DC-rated. Main Fuse, and through the load current sensor, to the '+' contact of the Main Contactor
	- Wire the '-' contact of the Main Contactor to the "B+" input of the Motor Driver
- 2. B- (orange or black):
	- Wire the battery '-' terminal to the "B-" input of the Motor Driver

Connect the Main Contactor coil:

1. Wire the coil terminals of the Main Contactor to the "Discharge OK" terminals of the master (pins 3 and 4)

Connect the throttle reduce:

1. Wire the "Wiper" and "-" terminals of the throttle pot to the "Throttle Reduce" terminals of the master (pins 11 and 12)

Connect the load current sensor:

1. Plug in the load current sensor (black connector) into the master

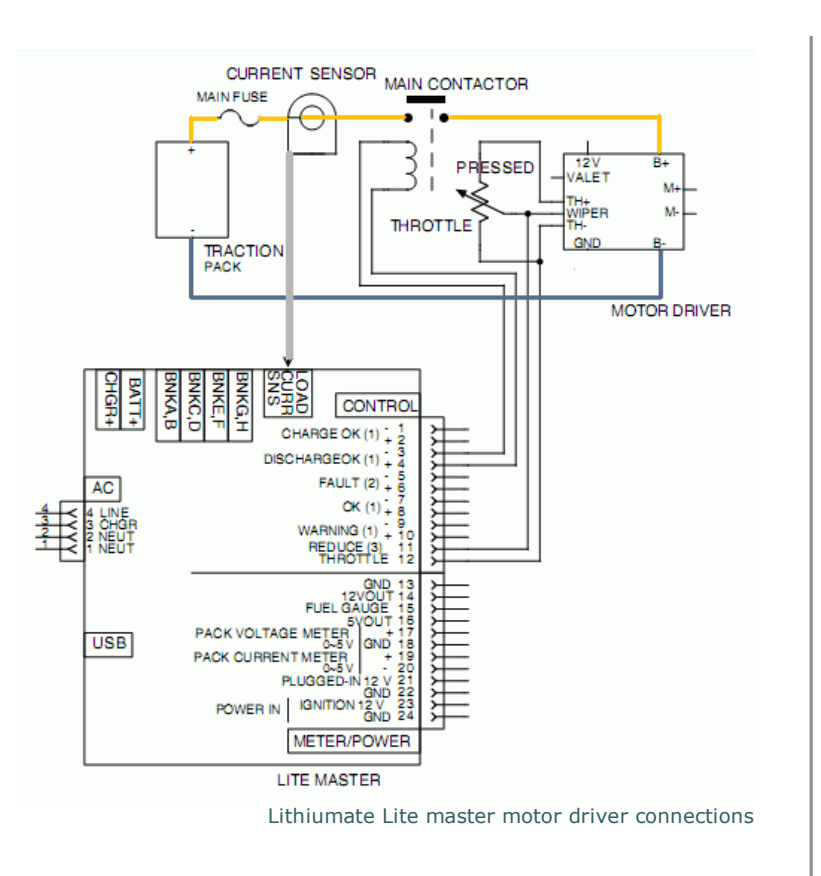

© 2008~2011 Elithion™, Inc.. All rights reserved. The Elithion brand and the 'ə' (upside down 'e') logo are Trademarks of Elithion Inc. Page published on 9/8/11. Full manual

O

 $\bullet$ 

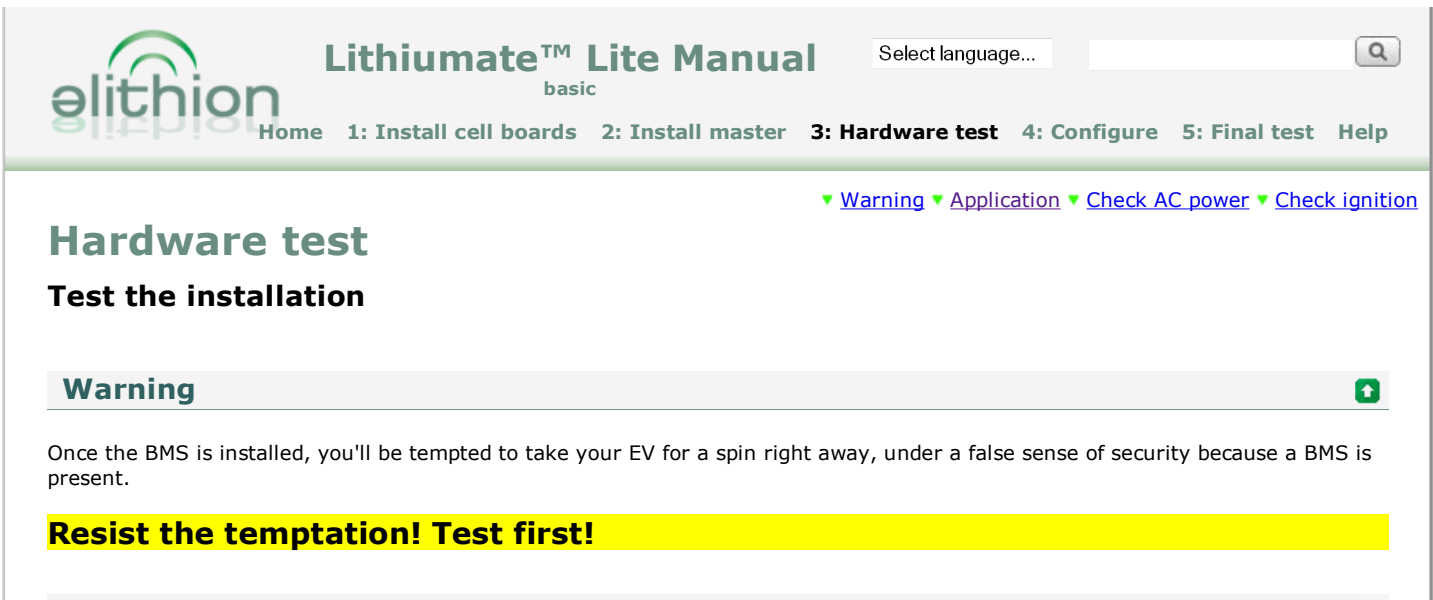

# **Set-up the Lithiumate Lite application**

To use the Lithiumate Lite application:

- **•** Install the Lithiumate Lite GUI application on your PC running Windows
- Connect the BMS master to the computer using a USB cable

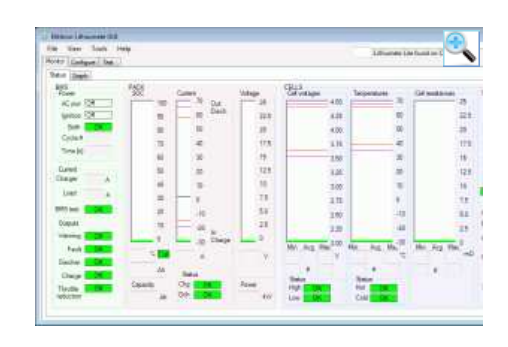

### **Check AC power**

Check that the BMS can be powered by the AC:

- 1. Plug in the EV into the AC power
- 2. Check that the BMS master comes on: the "AC power in" LED comes on
- 3. Launch the Lithiumate Lite GUI application
- 4. Go to the "Monitor" tab, and the "Status" tab
- 5. Check that "AC Power" label is lit (green)
- 6. Unplug the EV from the AC power

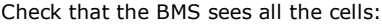

- 1. In the Lithiumate Lite GUI application, go to the "Configure" tab
- 2. Check that the BMS sees all the cells

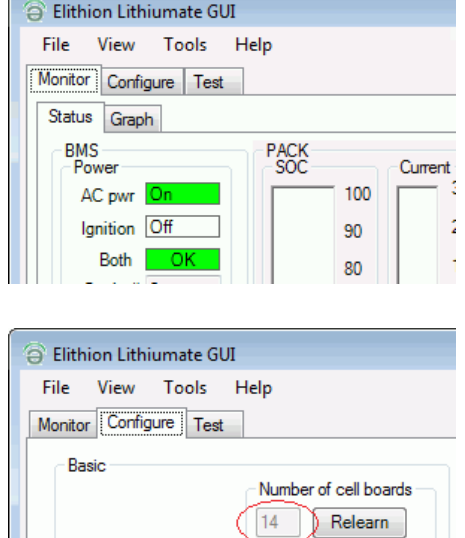

Show advanced settings

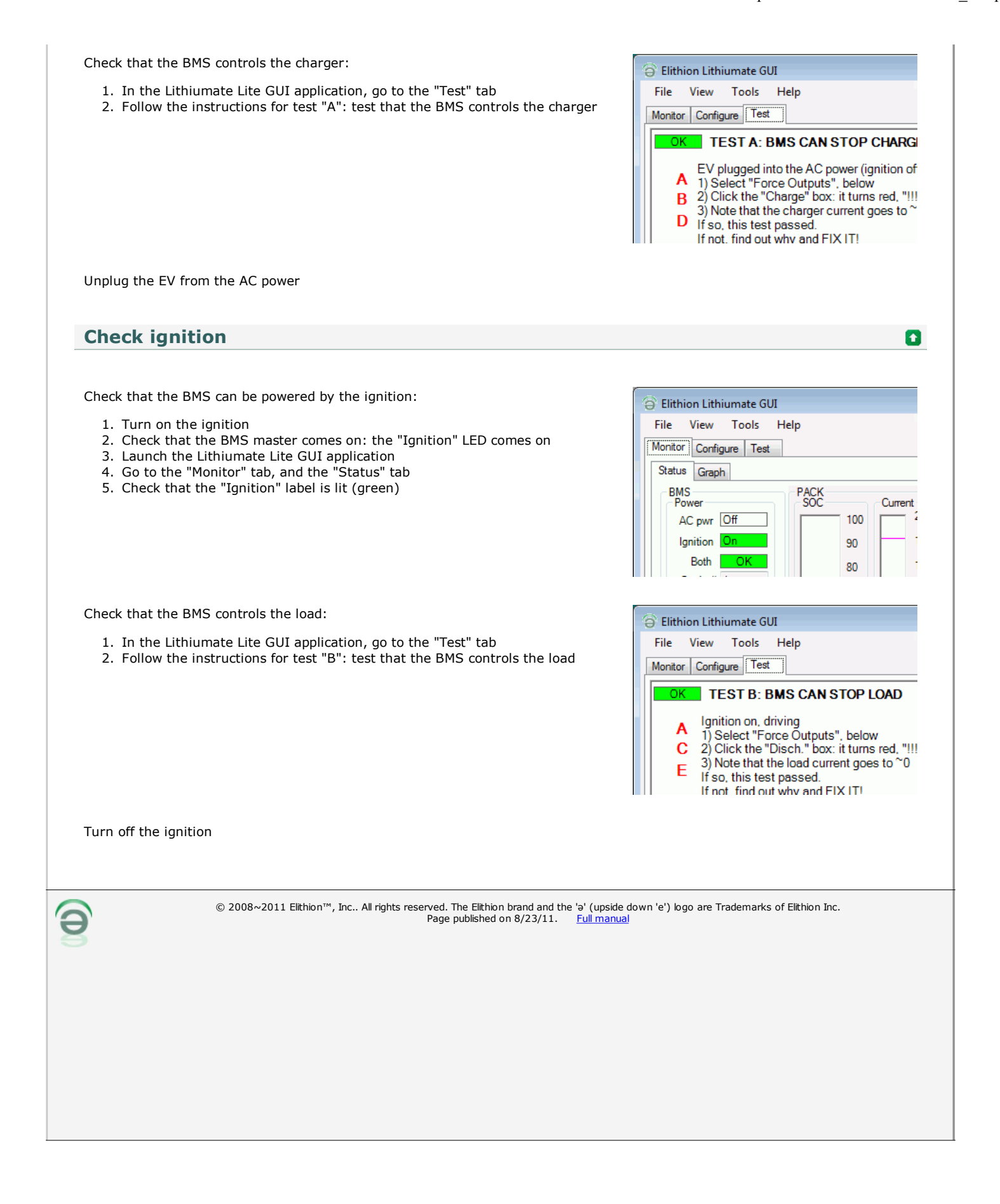

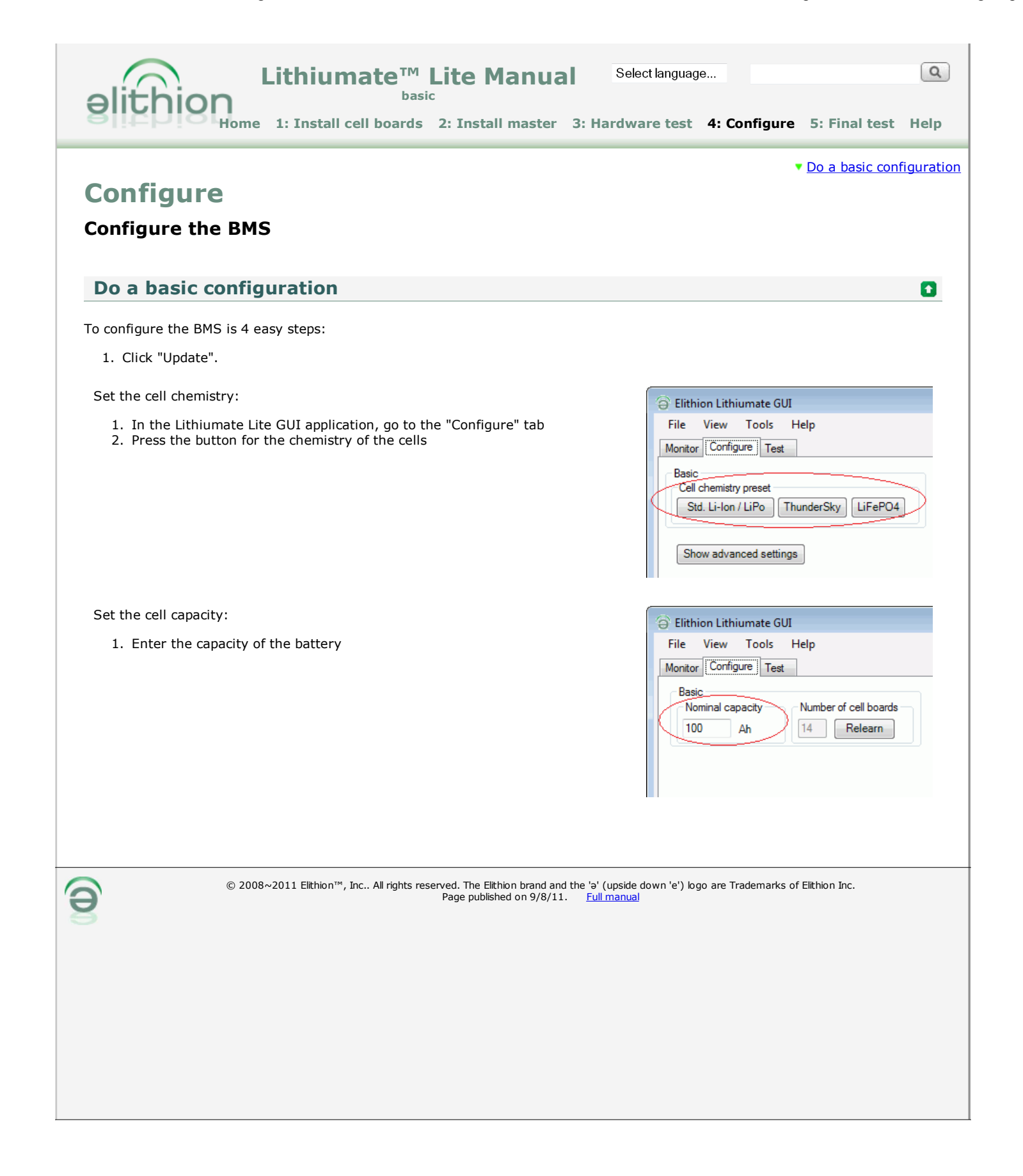

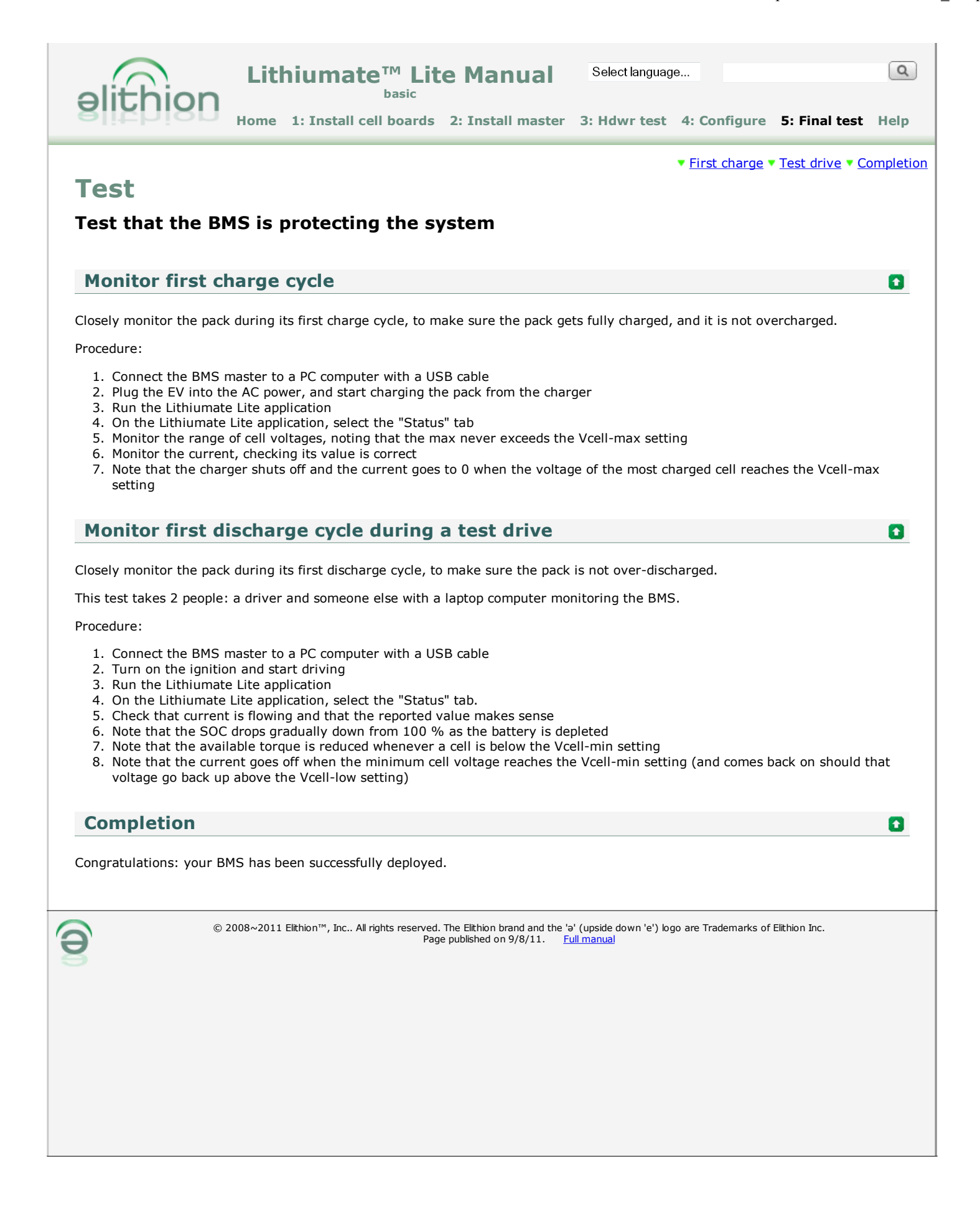

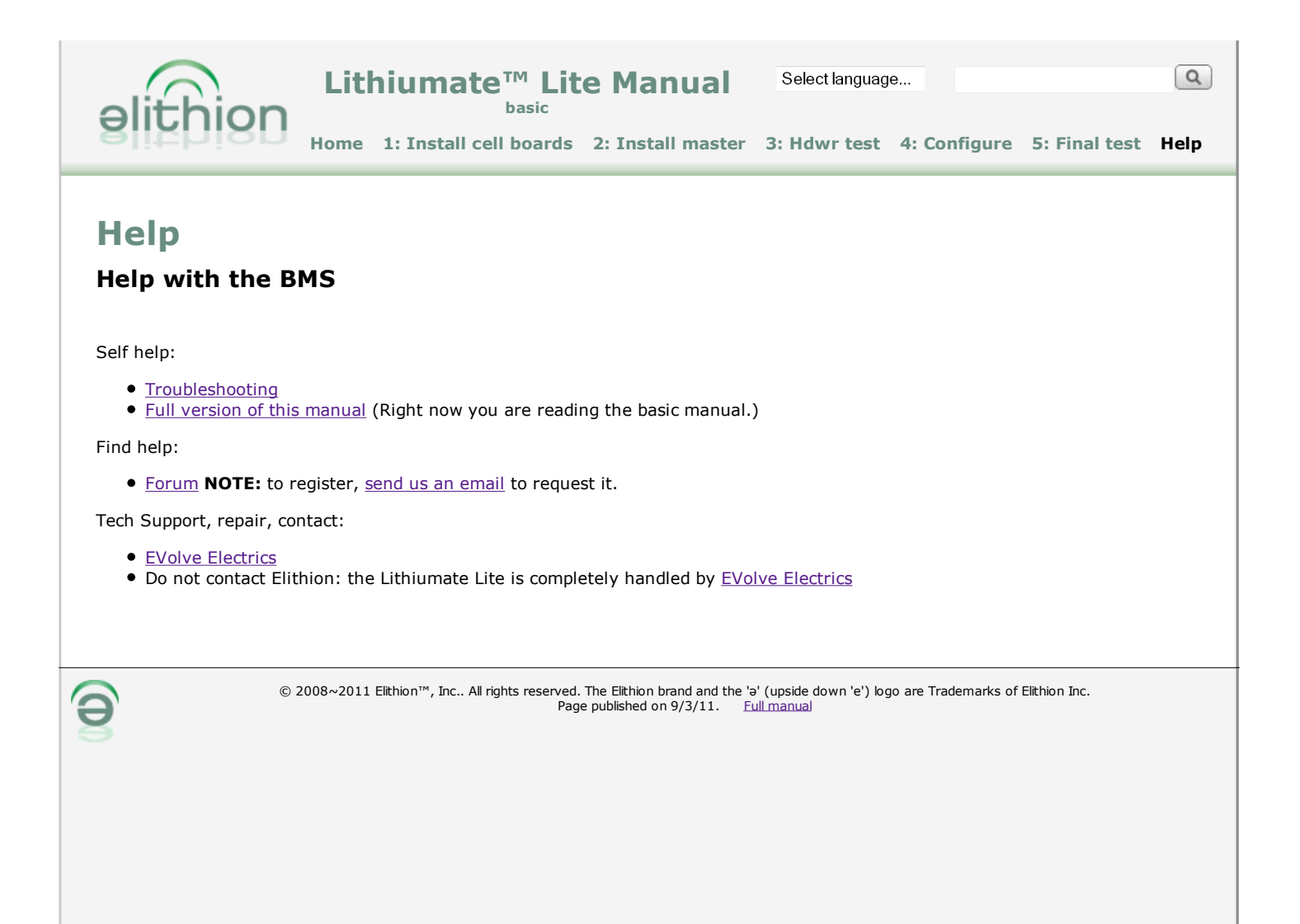